# **GitHub for Researchers**

## **Part 1**

You are a researcher who has put together 2 things:

- A bit of code that does some analysis
- A dataset

You'd like to put this online and get feedback from your colleagues, establish connections around this

### **Step**

#### **Creating the Repository**

- 1. Start at<https://github.com/new>
- 2. Give the Repository a good name
- 3. Click *Add a README file*
- 4. Click *Create Repository*

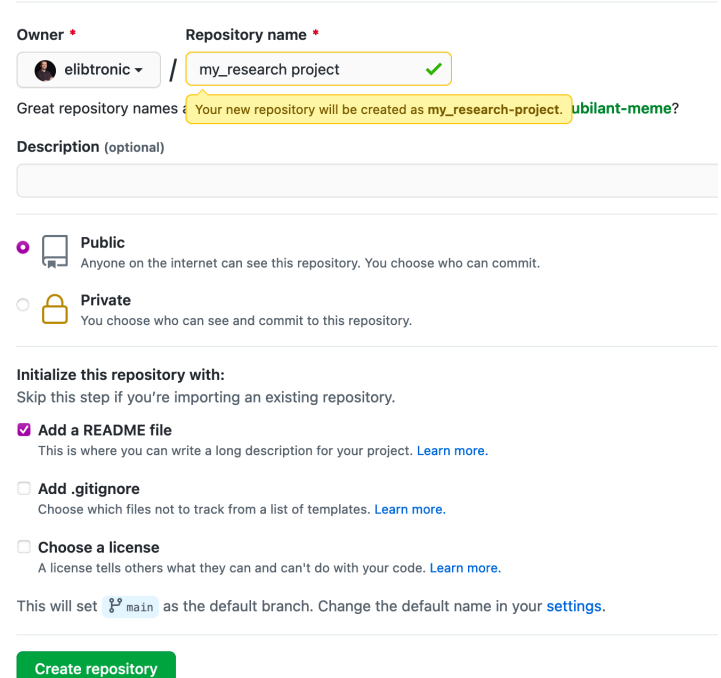

**Adding your initial info and commiting changes**

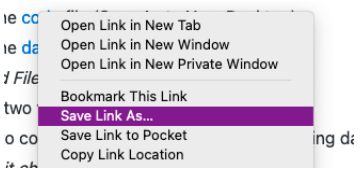

- 1. Download the [code](https://raw.githubusercontent.com/BrockDSL/github_for_researchers/master/analyze.py) file (Right click & Save As to Your Desktop)
- 2. Download the *data* file (Rick click & Save As to Your Desktop)

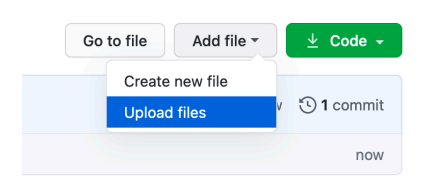

- 3. Click on *Add File -> Upload Files*
- 4. Choose the two you downloaded in the steps above files
- 5. Add a note to commit changes, something like "inital project upload"
- 6. Click *Commit changes*

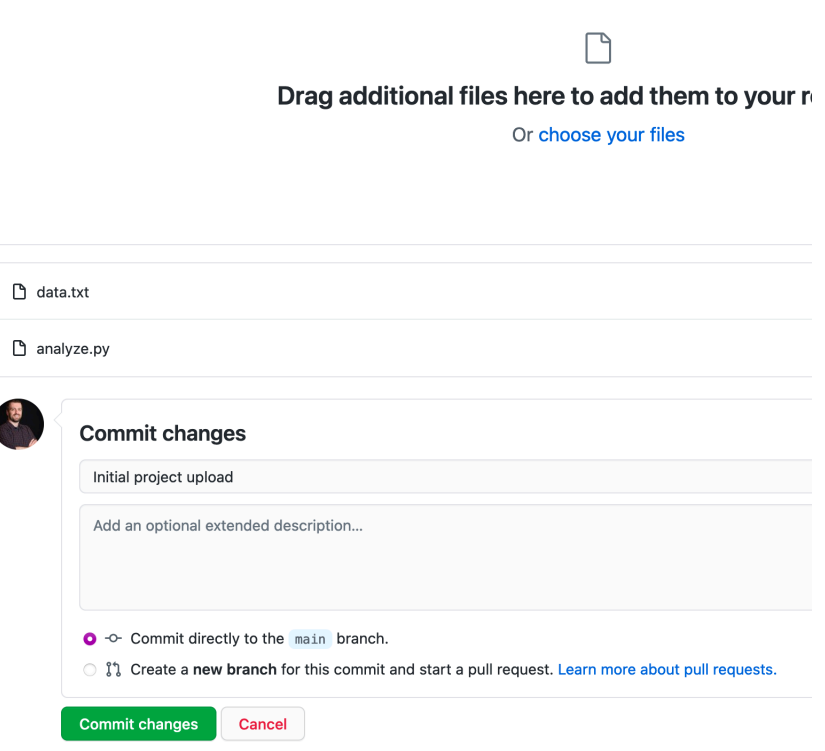

7. Return to the main page of your reposity and click *Commits* to see the progress thus far!

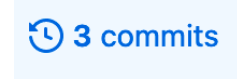

#### **Sharing repository with a collaborator**

1. Click *Settings* along the top

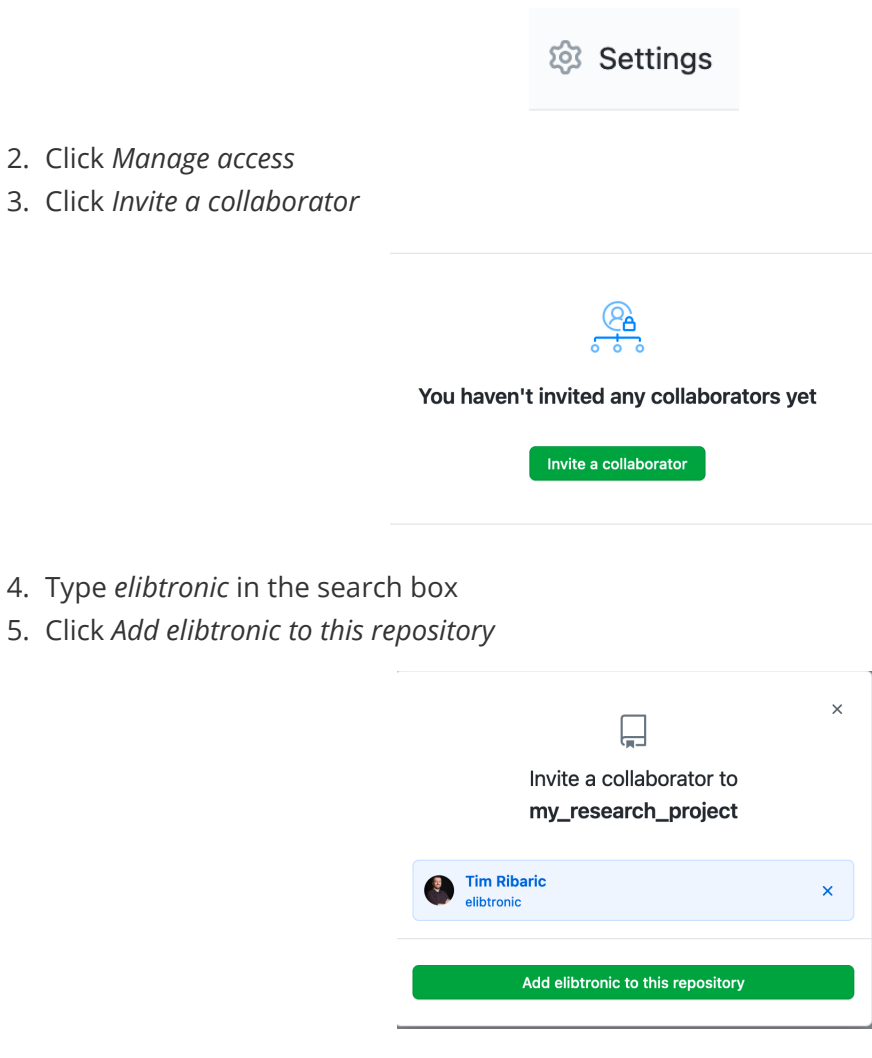

- 4. Return to main page of repository
- 5. Click *Code*

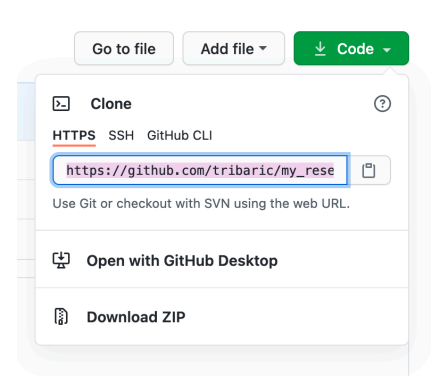

6. Copy/Paste the URL in the bar to the Zoom chat box

## **Congrats!**

You've setup your project and shared it with a collaborator.